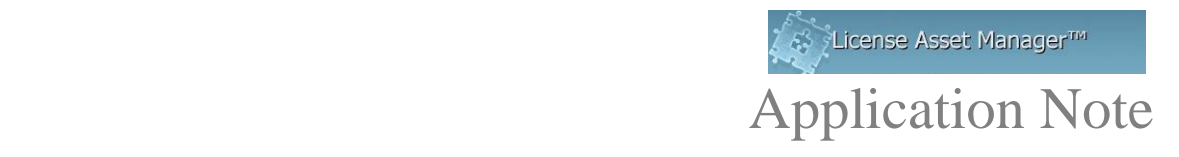

## **Reprise License Manager (RLM) Setup**

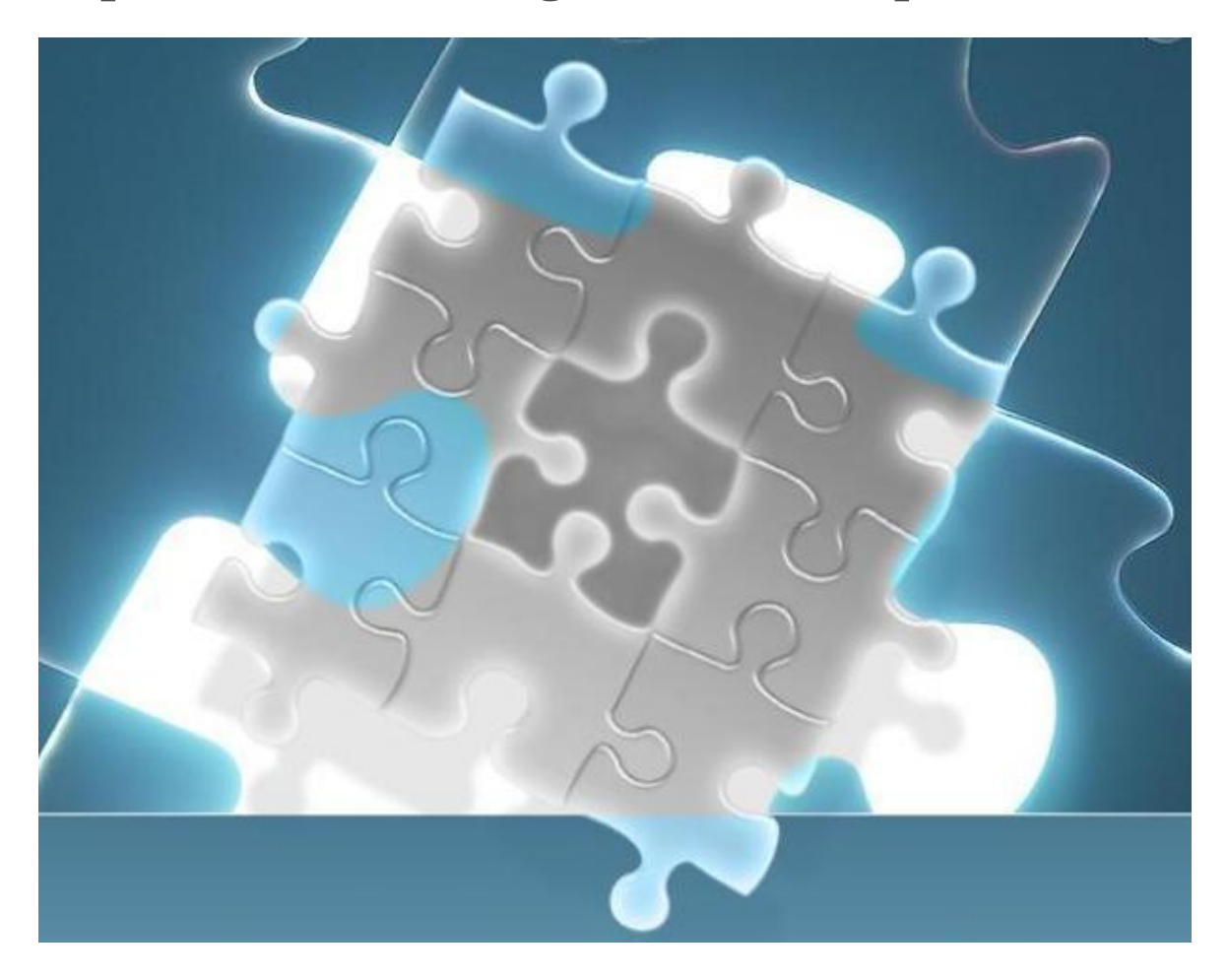

© 2014 TeamEDA. All rights reserved. TeamEDA, the TeamEDA logo, License Asset Manager and all marks relating to TeamEDA products and services referenced<br>herein are either trademarks or registered trademarks of TeamEDA or

## **Basic Setup:**

Add a New Line Item under the "Licenses" Tab, select "RLM" from the "License Type" menu.

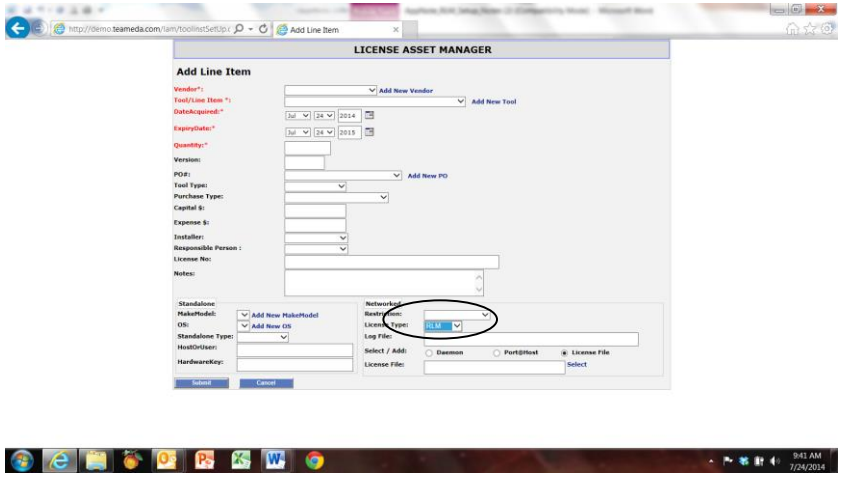

RLM setup is very similar the FlexLM setup, in that you use a port@host, and daemon. There is one very important issue. The "Tool" name must exactly match the name for the ISV server name. The data collection algorithm filters for each ISV server because it is a very common practice to have multiple RLM controlled products on one hosting server.

The ISV server name (not to be confused with host name), which is similar to a daemon name can be found either on the same line as the ISV tag in the license file, or from running an rlmstat from a command prompt. The command is "rlmutil.exe rlmstat -a -c [port@host"](mailto:port@host). The list of the name(s) would be listed in the ISV servers block of the return. If multiple ones exist, choose the servers that corresponds to the product name.

Below is an example of the rlmstat return:

Setting license file path to 2375@server2003 rlmutil v10.1 Copyright (C) 2006-2013, Reprise Software, Inc. All rights reserved.

> rlm status on server2003 (port 2375), up 3d 04:14:57 rlm software version v8.0 (build:5) rlm comm version: v1.1 Startup time: Fri Nov 15 12:02:15 2013 Todays Statistics (16:16:20), init time: Mon Nov 18 00:00:52 2013 Recent Statistics (00:00:30), init time: Mon Nov 18 16:16:42 2013

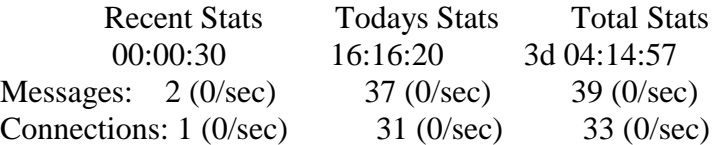

--------- ISV servers ---------- Name Port Running Restarts

© 2014 TeamEDA. All rights reserved. TeamEDA, the TeamEDA logo, License Asset Manager and all marks relating to TeamEDA products and services referenced<br>herein are either trademarks or registered trademarks of TeamEDA or

accurev 1029 Yes 0

Below is an example of the Reprise license file:

# Customer Number: AR002975

HOST localhost ANY 2375

ISV accurev

LICENSE accurev accurev-ent 5.99 23-nov-2013 3 share=u min\_checkout=604800 min\_timeout=3600 issued=09-oct-2013 replace options=30-jun-2014 \_ck=f3d895180c sig="60PG4507M37AKT2QDE9E4MMNPXW6 R10PM8KVKW022M0ENQCCTDPYUM2VP79UWKGJVDGS03RMXCHG"

Refresh LAMUM, click Monitor\_Update in Usage/Home, click Run Cron in Usage/Admin/Data Collection Interval. You should now see a green light for the RLM tool. Call us if you have any questions.

> Contact TeamEDA for questions: 603-656-5200 support@teameda.com